*Gazi University Journal of Science GU J Sci Part C 3(4):585-594 (2015)* 

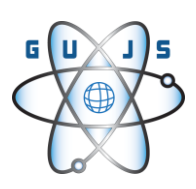

# **Prograsif Sac Metal Kalıplama İşlemlerinde Kalıp Maliyet Modeli Geliştirilmesi**

Şaziye EFENDİOĞLU<sup>1,</sup>\*, Hakan GÜRÜN<sup>2</sup>, Onur ÇAVUŞOĞLU<sup>2</sup>

*1 TOFAŞ, Türk Otomobil Fabrikası A.Ş. Bursa*

*<sup>2</sup>Gazi Üniversitesi, Teknoloji Fakültesi, İmalat Mühendisliği Bölümü, Ankara*

*Başvuru: 02/10/2015 Düzeltme: 17/11/2015 Kabul: 20/11/2015*

# **ÖZET**

Sac metal parçaların prograsif kalıplama işlemlerinde maliyet kontrolü büyük önem taşımaktadır. Yapılan bu çalışmada, ürün geometrisi ve şerit tasarımı temel alınarak, prograsif sac metal kalıplarında bilgisayar destekli kalıp maliyet hesabı yapan bir program geliştirilmiştir. Programın hazırlanmasında; malzeme, kalıp seti ve standart eleman, işleme ve işçilik maliyetleri olarak dört ana gider grubu belirlenmiştir. Yapılan şerit tasarımından yola çıkılarak, kalıp imalat sürecindeki işlem giderleri ve ihtiyaç duyulan standart elemanların da maliyetleri dahil olmak üzere bir maliyet tahmin modeli geliştirilmiştir.

*Anahtar Kelimeler: Prograsif Sac-Metal Kalıpçılığı, Maliyet Hesaplanması, Kalıp Maliyeti*

## **ABSTRACT**

Cost control of progressive dying procedures of sheet metal products is very important. In this study, a computer aided cost control program which based on product geometry and strip layout was improved for sheet metal dies. At the preparation of the program four main expenditure groups were determined as material, die set and standard components, machining and labor costs. A cost estimation model which based on the strip layout design of the product was developed including the manufacturing expenses and needed standard component costs.

*Key Words: Progressive Sheet-Metal Dies, Cost Estimation, Die Cost*

## **1. GİRİŞ (INTRODUCTION)**

Sac metal kalıp maliyetini oluşturan girdilerin çok fazla olması ve ilgili problemlerin çeşitliliği toplam kalıpmaliyetinde büyük sapmalara yol açmaktadır. Malzeme, standart elemanlar, işleme ve işçilik fiyatları

değişebilmekte ve bu durum maliyet girdilerinin belirli periyotlarda güncellenmesi gereğini doğurmaktadır.

Corresponding author, e-mail: *[saziye.efendioglu@tofas.com.tr](mailto:saziye.efendioglu@tofas.com.tr)*

Literatür incelendiğinde, sac metal kalıp parçaları ve plastik kalıp çekirdeklerinin işlenmesinde maliyet girdisi olarak kullanılacak olan işleme zamanı; bilgisayar destekli tasarım verileri ve kaldırılacak talaş hacmi dikkate alınarak bilgisayar destekli bir model oluşturularak hesaplanmıştır [1]. Autolisp programlama dili tabanlı Autocad alanında çalışan akıllı bir kalıp seti seçim sistemi ile kullanıcı etkileşimi en aza indirilerek standart kalıp seti kütüphanesinden kalıbı imal edilecek endüstriyel ürünün kalıp seti sistem tarafından belirlenmiştir [2]. Süreç planlama mühendisleri tarafından, toplam kalıp maliyetinin azaltılması amacıyla kullanılacak olan; farklı malzemeler, yüzey işlemleri, tezgahlar, kalıp tasarımları gibi üretim konfigürasyonları arasındaki maliyet farklarının belirlenmesini sağlayan bir maliyet tahmin modeli AutoCAD ve dBase arasındaki bir entegrasyonla geliştirilmiştir [3]. Kalıp maliyeti hesaplama prosedürlerinde; enjeksiyon kalıp maliyeti için; üretim planlama bilgisine dayalı veya tahmin prosedürüne dayalı olmak üzere iki farklı yöntem üzerinde durulmuştur. İlk önerilen maliyet tahmin prosedürü sadece kalıp tasarımı tamamlandıktan sonra uygulanabilmiştir. İkinci yöntemde, maliyet tahmini hesabı için daha önce imal edilen, eşdeğer özelliklere sahip bir kalıp bulunmaya çalışılmıştır. [4]. Bilgisayar destekli tasarım (CAD) ve bilgisayar destekli planlama (CAP) kullanılarak yapılan bir diğer çalışmada, nihai ürüne ulaşmak amacıyla, tasarım, maliyet ve işleme bilgileri ile ilgili veriler oluşturulduktan sonra bu bilgilerin diğer kalıplarda nasıl tekrar kullanılabileceği ve standartlaştırılabileceği üzerinde durulmuştur [5]. Ayrıca, son yıllarda uzman sistem kavramının endüstride potansiyel karar vermeyi geliştirici yollar sağlamasından yola çıkılarak, ESIMCOST isimli bir enjeksiyon kalıp maliyeti tahmin programı geliştirilmiştir. Program, ürün henüz tasarım aşamasında iken ürünün muhtemel kalıp maliyeti ile ilgili üreticilerin tahmin yapmasına olanak sağlamıştır. [6]. Ancak, bu sistem, kalıp parametrelerinin ayarlanmasında ortaya çıkardığı zorluk nedeniyle, enjeksiyon kalıp parametrelerinin belirlenmesi için yeterli olmamıştır. Bu sebeple sisteme eklenen bir akıllı sistem yaklaşımı baz alınarak, uygun enjeksiyon presi ve kalıp gövdesi seçimine, takım ve işleme maliyet tahminlerine ve üretim planlamalarının oluşturulmasına imkan tanınmıştır [7]. Geliştirilen bir diğer programda lineer regresyon mantığı uygulanarak kalıp boşluklarını elde etmek için gereken sürenin hesaplanması hedeflenmiştir [8]. Plastik enjeksiyon kalıplarında bilgisayar destekli maliyet hesabı yapmak amacıyla geliştirilen bir bilgisayar programından faydalanılarak, kalıplanan bir parçanın yaklaşık imalat maliyetini hızlı tahmin etmeyi sağlayan prosedürler tanımlanmıştır. Hesaplanan tahmini maliyet, malzeme, kalıp ve proses maliyetlerini de kapsamaktadır. [9]. Maliyet tahmini için daha güvenilir ve kararlı bir metot sağlamak üzere, geliştirilen "kalıp imalatında bilgisayarlı maliyet tahmin sistemi için tasarım (CQSIM)" adlı program hazırlanırken ana maliyet etmenlerini güncelleştirerek kullanabilme kolaylığı, (işçilik maliyeti, malzeme fiyatı, imalat bilgisi gibi) dikkate alınmıştır. CQSIM'in bilgi tabloları; fiyat, talaş kaldırma hızı ve hesaplama sonuçlarını içermiştir [10].

Literatürde kalıp maliyetinin belirlenmesinde parametre sayısının çokluğu ve malzeme kalıplama yöntemlerinin fazla sayıda olmasından dolayı kalıp maliyetini geliştirilmesine yönelik yapılan çalışmaların yeterli sayıda olmadığı görülmüştür. Bu çalışmada diğer çalışmalardan farklı olarak prograsif sac metal kalıplarına yönelik özel bir model geliştirilerek bilgisayar destekli olarak maliyet tahmini gerçekleştirilmiştir.

## **2. MALİYET HESAPLAMA PROGRAMIN HAZIRLANMASI (PREPARATION OF THE COST CALCULATION PROGRAM)**

#### **2.1. Programın Oluşturulması (Creation of Program)**

Hazırlanan maliyet hesaplama programı ile ilgili tüm sekmeler, SolidWorks-CommandManager'e (komut yöneticisi) yeni bir sekme eklenerek "Maliyet" adı altında toplanmıştır. Kullanıcı, kalıp maliyeti hesaplanmak istenen ürünün şerit tasarımını Logopress ile gerçekleştirdikten sonra aynı CommandManager'da bulunan "Maliyet" sekmesi ile hesaplamaları yaptırmaktadır. Oluşturulan Maliyet sekmesi altındaki makrolar VBA (Visual Basic for Applications) editörü kullanılarak hazırlanmıştır. Gerekli hesaplamalarda kullanılacak sac malzeme seçimi, kesilen toplam çevre hesapları, Delphi'de hazırlanan ana program ve maliyet hesabı sonucu çıkarılacak olan analizler ayrı ayrı makrolar halinde hazırlanarak CommandManager'a eklenen Maliyet sekmesi altında bir arada toplanmıştır.

SolidWorks 2010 paket programında Logopress kullanılarak tasarımcı tarafından ürün geometrisi baz alınarak çizilen şerit tasarımının bilgileri, VBA editöründe yazılan makro ile okutulmuş ve gerekli hesaplamalarda kullanılmıştır. Kalıbı oluşturan plaka ebatlarının hesaplanması, zımba flambaj boyu hesabı için gerekli veriler VBA'da yazılan makrolar vasıtasıyla hazırlanan şerit tasarımı verilerinden elde edilmiştir. Kalıp maliyeti şerit tasarımından yola çıkılarak hesaplanacağı için, hazırlanan programın çalıştırılmasından önce şerit yerleşim planını yaptırmak bir zorunluluktur.

Asıl hesaplamaların yapıldığı ve kullanıcıyla etkileşimi sağlayan pencere ve formların bulunduğu ana program Delphi programlama dili kullanılarak yazılmıştır. Yazılan bu programın ".exe" (uygulama dosyası) uzantılı olarak SolidWorks altında çalıştırılması ise yine VBA'da bununla ilgili bir makro hazırlanarak sağlanmıştır. Delphi programlama dilinde hazırlanan program çalıştırıldığında ekrana gelen formda maliyeti hesaplanmak istenen ürününün kalıp setini oluşturan zımba tutucu plaka, dişi kalıp, kılavuz plaka, alt plaka ve zımbalar ile ilgili ölçüler otomatik olarak hesaplanmaktadır. Bundan sonra program kullanıcıya sunulan "standart kalıp seti kullanmak istiyorum" ve "kalıp setini kendim imal etmek istiyorum" seçeneklerinden hangisinin tercih edildiğine bağlı olarak şekillenmektedir. Programda kullanılacak

standart elemanlar Delphi programlama dilinin altında bulunan veri tabanında listelenmiştir. Tezgah ve işleme maliyetleri kullanıcı etkileşimli formlar aracılığı ile hesaplanmaktadır. Hazırlanan programda, tasarımcıdan alınan bilgiler, programda yaptırılan hesaplamalar ve okutulan tablo değerlerine göre genel maliyet hesaplanırken, amortisman, şirket giderleri ve vergi oranları hesaba eklenerek prograsif kalıp maliyeti elde edilmektedir.

# **3. YÖNTEM (METHOD)**

Prograsif sac metal kalıplarında, endüstriyel ürünün kalıp tasarımı yapılmadan, şerit tasarımı üzerinden kalıp boyutları elde edilerek gerekli maliyet hesaplarını yapan, kullanıcı etkileşimli ve birçok basamaktan oluşan program oluşturulmuştur.

Sac metal kalıplarında maliyet tahmini yapan programın akış şeması Şekil 1' de gösterilmiştir.

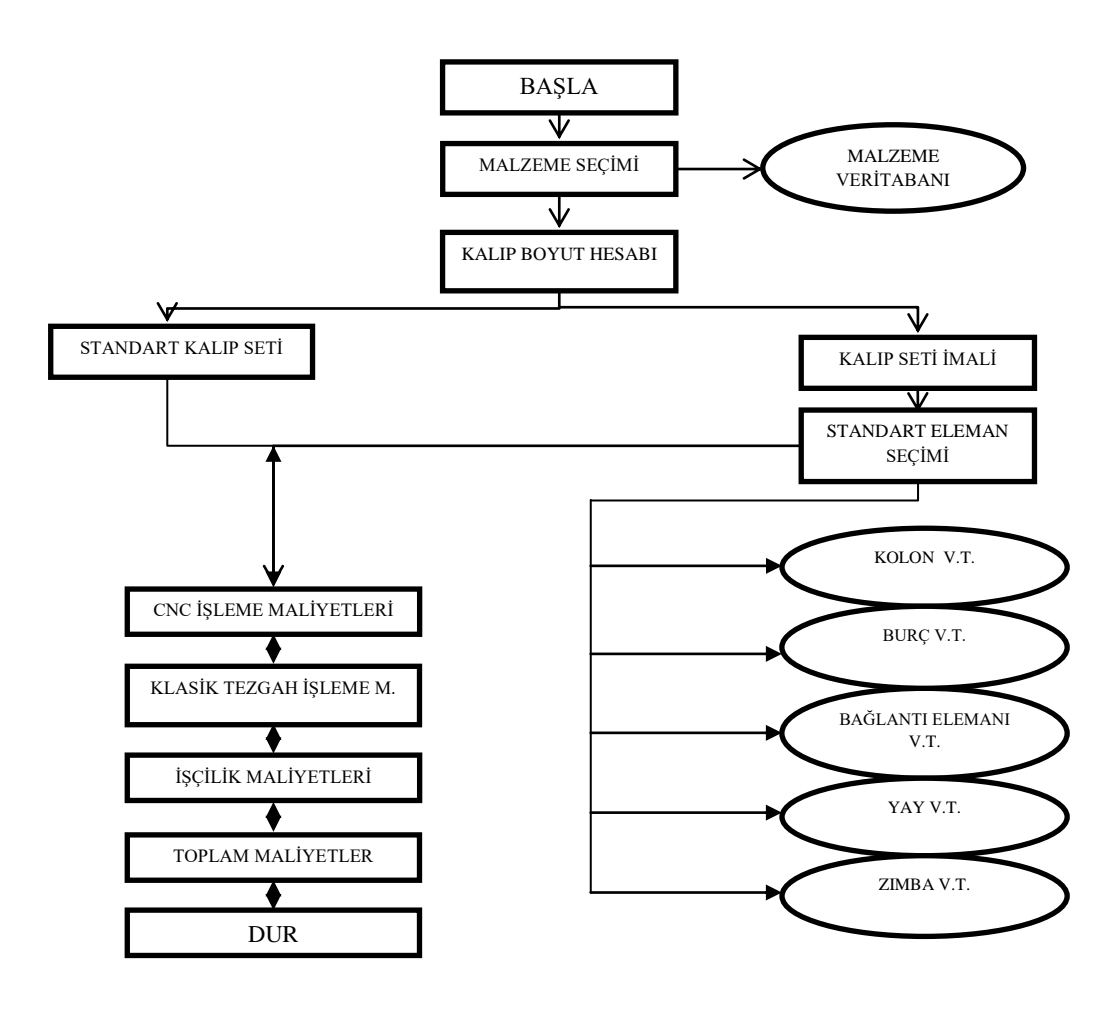

Sekil 1. Maliyet programı akıs seması (Operational scheme of the cost program)

## **3.1. Programın Yapısı (Structure of The Program)**

SolidWorks tasarım programı altında çalışan Logopress programı ile maliyet tahmini yapılacak olan kalıba ait ürünün şerit tasarımı yapılıp, kaydedilir. SolidWorks ana menüden komut çubuğuna yerleştirilen "maliyet" sekmesi sayesinde programa girilir. Maliyet sekmesi; malzeme seçimi, kesilecek çevre bulunması, ana maliyet programı ve şerit verileri olmak üzere dört kısımdan oluşmuştur. Bu kısımların her biri VBA kullanılarak yazılan makrolar vasıtasıyla hazırlanmıştır.

Programın diğer aşamalarındaki hesaplamalarda kullanılmak üzere ürünün sac malzemesinin belirli karakteristik özelliklerine (kesme dayanımı, elastikiyet modülü vb.) ihtiyaç duyulacağı için kullanıcı ilk önce "malzeme" komutu ile ekrana gelen pencereden seçim yapmaktadır (Şekil 2).

| <b>Malzeme Seçim Menüsü</b> |                                    |                                |                  |   | $\times$ |
|-----------------------------|------------------------------------|--------------------------------|------------------|---|----------|
|                             | <b>ERDEMIR</b><br><b>KALİTE NO</b> | STANDART KARŞILIĞI<br>STANDART | KALİTE           |   |          |
|                             | 1110                               | ERDEMIR-01                     | 1110             |   |          |
|                             | 6106                               | SAE 1403-95                    | 1006             |   |          |
|                             | 6108                               | SAE 1403-95                    | 1008             |   |          |
|                             | 6112                               | DIN FN 10130-99                | DC <sub>01</sub> |   |          |
| Tamam                       | 6113                               | DIN FN 10130-99                | DC 03            |   |          |
|                             | 6114                               | DIN FN 10130-99                | DC 04            |   |          |
|                             | 7111                               | DIN FN 10130-99                | DC 01            |   |          |
|                             | 7612                               | DIN FN 10130-99                | DC 01            | m |          |
|                             | 7114                               | DIN EN 10130-99                | DC 04            | m |          |
|                             | 7115                               | DIN EN 10130-99                | DC 05            |   |          |
| Ekle                        | 7118                               | DIN EN 10130-99                | DC 06            |   |          |
|                             | 7122                               | DIN EN 10130-99                | DCO1             |   |          |
|                             |                                    |                                |                  |   |          |

Şekil 2. Malzeme seçim menüsü (Material Selection Menu)

Burada, ERDEMİR ürün kataloğundan 124 değişik sac malzemenin isimleri verilmiştir [11]. Program, istenildiği takdirde yeni malzeme türlerinin girilmesine de imkan sağlayacak şekilde yapılandırılmıştır. Kullanıcının yeni malzeme girebilmesi için, malzeme seçim menüsündeki "Ekle" butonuna tıklaması yeterli olacaktır. Program kullanıcıdan yeni malzemenin ismini ve kesme dayanımını istemekte ve daha sonraki hesaplamaları da bu değerlere göre yapmaktadır.

### **3.2. Kalıp Boyutlarının Hesaplanması (Calculation of The Die Dimensions)**

Delphi programlama dili kullanılarak tasarlanan ana maliyet tahmin programı çalıştırıldığında, kalıp boyutlarının hesaplanarak kullanıcıya görsel olarak bildirildiği pencere ekrana gelmektedir (Şekil 3).

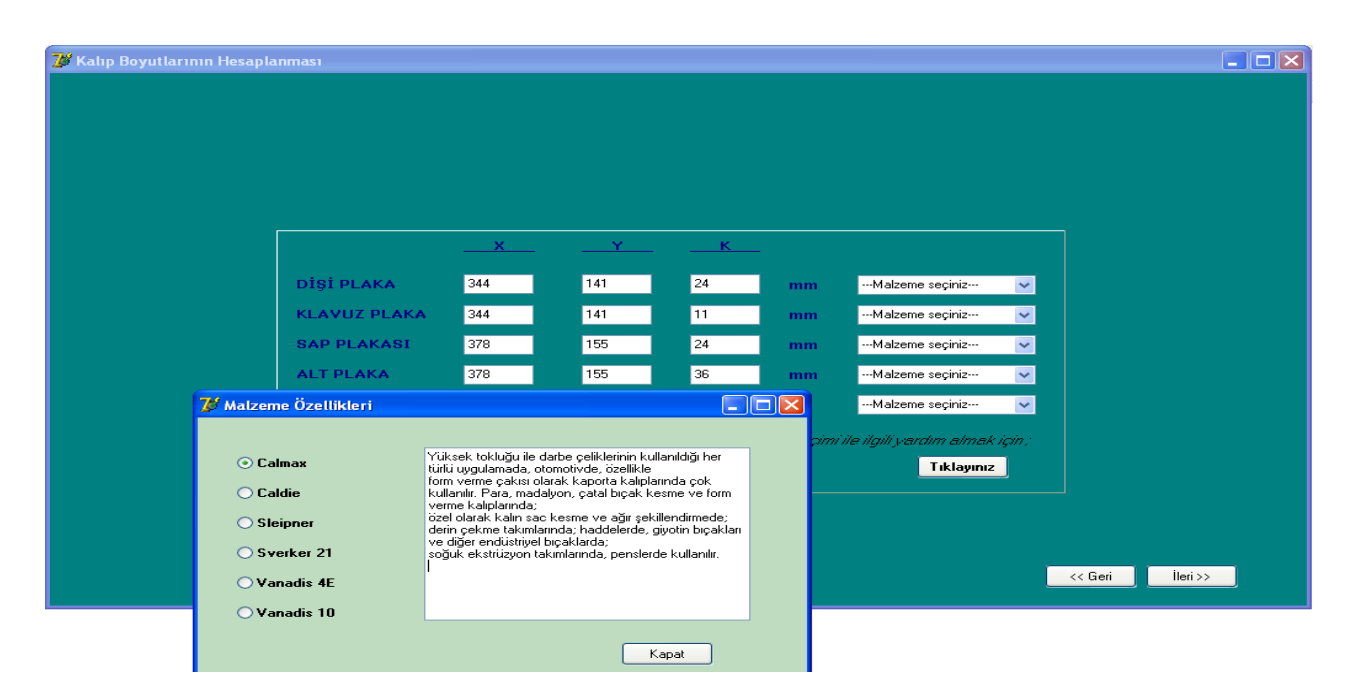

Şekil 3. Kalıp boyutlarının hesaplanması (Calculation of die dimensions)

Programın ilk aşamasında bu hesaplamaların yaptırılması ileriki adımlarda kullanıcının standart kalıp seti seçmesi veya kalıp setini kendisi imal etmek istemesi hususunda tercihini kolaylaştırmak amacıyladır. Kalıp boyutları ile ilgili veriler ekrana, kullanıcı müdahalesi olmadan otomatik olarak gelmektedir. Dişi plaka, kılavuz plaka, sap plakası ve alt plakanın boyutları hesaplanırken, ürünün şerit tasarımı ile ilgili verilerden yola çıkılmıştır. Bu veriler, her bir plakanın boyut hesabı formülleri ile harmanlanmış ve kodlaştırılmıştır [12,13,14]. Kullanıcının bu aşamada her bir plaka için malzeme seçmesi gerekmektedir. Bu kısım, kullanıcı kalıbı kendisi imal etmek istemesi halinde toplam kalıp malzeme maliyetinin hesaplanmasında kullanılmıştır. Programda listelenen malzemeler ASSAB takım çelikleri el kitabından alınmıştır [15]. Ayrıca pencere üzerinde tasarlanan bir buton ile malzemelerin özellikleri ve kullanım yerleri ile ilgili kullanıcıya isteğe bağlı olarak bilgi verilmektedir.

#### **3.3. Kalıp Seçimi (Selection of Die)**

Programın ikinci aşamasında kullanıcıya, hesaplanan kalıp boyutlarına göre iki seçenek sunulur. Şekil 4'te görüldüğü gibi kullanıcı "standart kalıp setlerinden seçmek istiyorum" ve "kalıp setini imal etmek istiyorum" seçeneklerinden birini tercih etmek zorundadır.

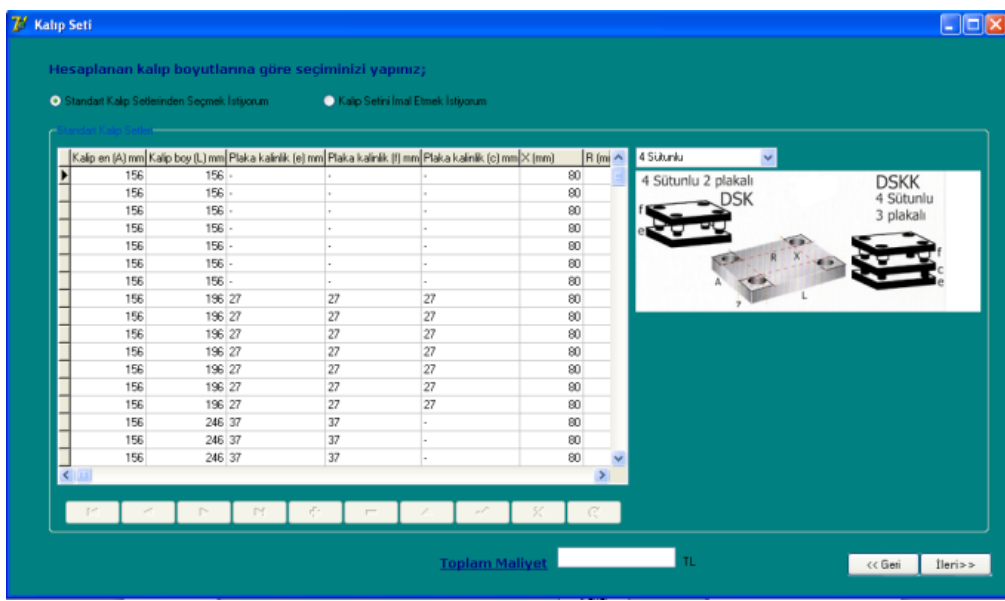

Şekil 4. Hesaplanan kalıp boyutlarına göre seçim ekranı (Selection screen according to calculated die dimensions)

Kullanıcının standart kalıp seti seçmek istemesi halinde, pencerede yer alan standart kalıp setleri veri tabanından, ilk aşamada hesaplatılan kalıp boyutları esas alınarak uygun kalıp setinin seçilmesi istenir. Kullanıcının "kalıp setini imal etmek istiyorum" opsiyonel butonunu seçmesi halinde, ilk aşamada kodları oluşturulan formüller vasıtasıyla programa otomatik olarak hesaplatılan kalıp plaka boyutları kullanılarak her bir plaka için kütle hesabı yapılmaktadır. Malzeme birim fiyatları ve ilgili plakaların toplam kütleleri çarpıldığında toplam malzeme maliyeti hesaplanmaktadır.

### **3.4. Standart Kalıp Elemanları Seçimi (Selection of Standard Die Components)**

Kullanıcı kalıp setini kendisi imal etmek istediği takdirde kalıpta kullanılan standart elemanlara da kendisi karar verecektir. Bu sebeple aşağıda görülen form tasarlanmıştır (Şekil 5).

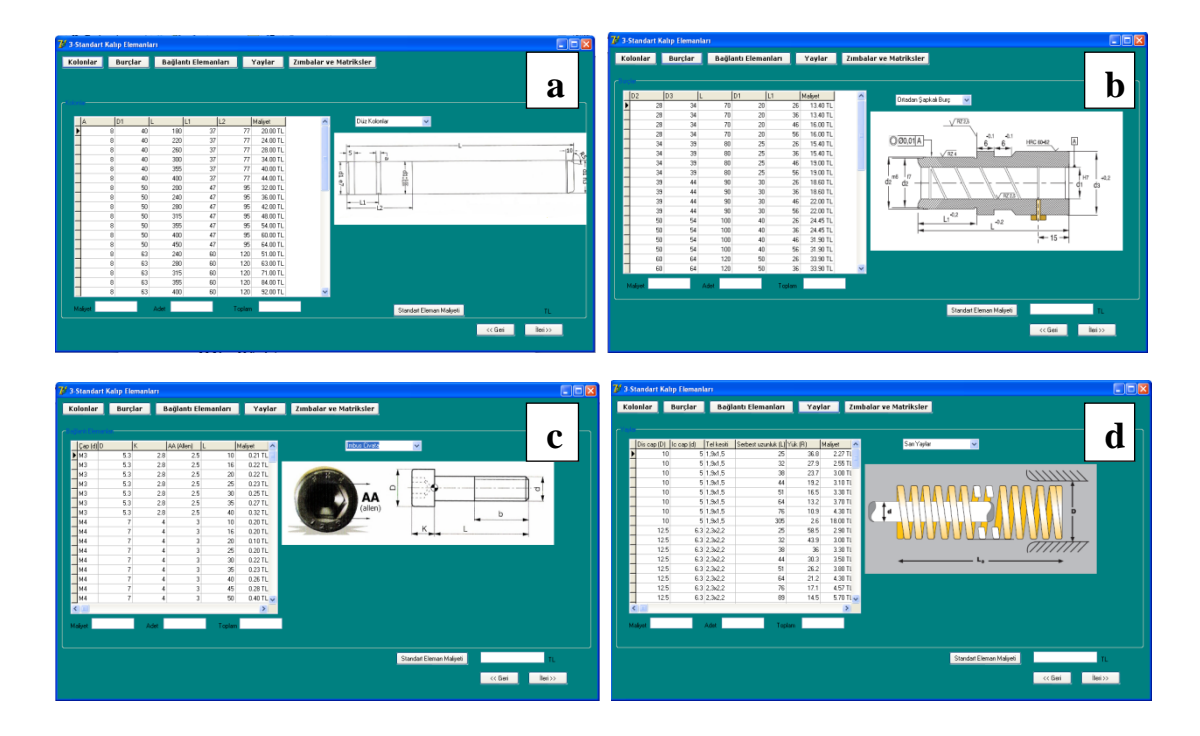

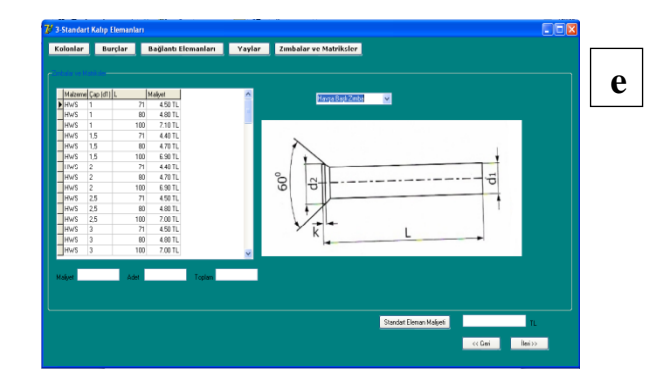

Şekil 5. Standart kalıp elemanları seçim ekranı (Selection screen of standard die components)

- a) Standart kolon seçim ekranı (Selection screen of columns)
- b) Standart burç seçim ekranı (Selection screen of standard bushes)
- c) Standart bağlantı elemanı seçim ekranı
	- (Selection screen of standard connection elements)
- d) Standart yay seçim ekranı (Selection screen of standard springs)
- e) Standart zımba seçim ekranı screen of standard punches)

Kolonlar, burçlar, bağlantı elemanları, yaylar ve zımbalar piyasada bulunan standart ölçülerine göre Samet Kalıp ve Güvenal katalogları kullanılarak fiyatlarıyla birlikte listelenmiştir.

### **3.5. İşleme Maliyetleri (Machining Costs)**

İşleme maliyetleri CNC tezgahlar ve klasik tezgahlar için hesaplanmak üzere iki kısma ayrılmıştır. Önceden hazırlanan şerit tasarımı üzerinden hesaplanan toplam kesilen çevre bilgisinden yola çıkılarak tel erozyon maliyeti program tarafından otomatik olarak hesaplanmaktadır. Diğer bilgisayar kontrollü işleme tezgahları (CNC torna, CNC freze vb.)için tezgah kullanım birim fiyatları pencereler açıldığında varsayılan rakamlar olarak ekrana gelmektedir (Şekil 6 a). Program çalışma esnasında kullanıcının fiyat<br>değerlerinde değişiklik yapabilmesine olanak yapabilmesine olanak tanımaktadır. Klasik tezgah maliyetleri; torna, taşlama, freze ve matkap tezgahları için olmak üzere dört bölüme ayrılmıştır (Şekil 6 b). Tezgah kullanım birim fiyatları pencere ilk açıldığında otomatik olarak ekrana gelmektedir. Kullanıcıdan, kalıp yapım tecrübesine dayanarak işleme süresini girmesi istenmektedir. Bu özellik, programın gelişime açık yönü olarak düşünülebilir.

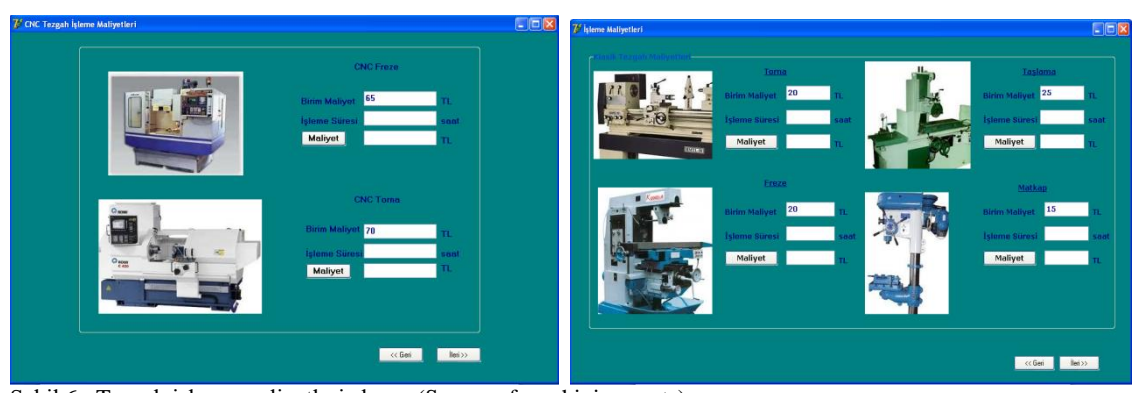

Şekil 6. Tezgah işleme maliyetleri ekranı (Screen of machining costs)

a) CNC tezgah işleme maliyetleri (CNC machining costs)

b) Klasik tezgah işleme maliyetleri (classic machining costs)

## **3.6. İşçilik Maliyetleri (Labor Costs)**

D-COST maliyet tahmin programında işçilik maliyetlerinin hesaplandığı aşama, tasarım maliyetleri, veriler ve sabitler ve

diğer maliyetler olmak üzere üç grup altında toplanmıştır (Şekil 7).

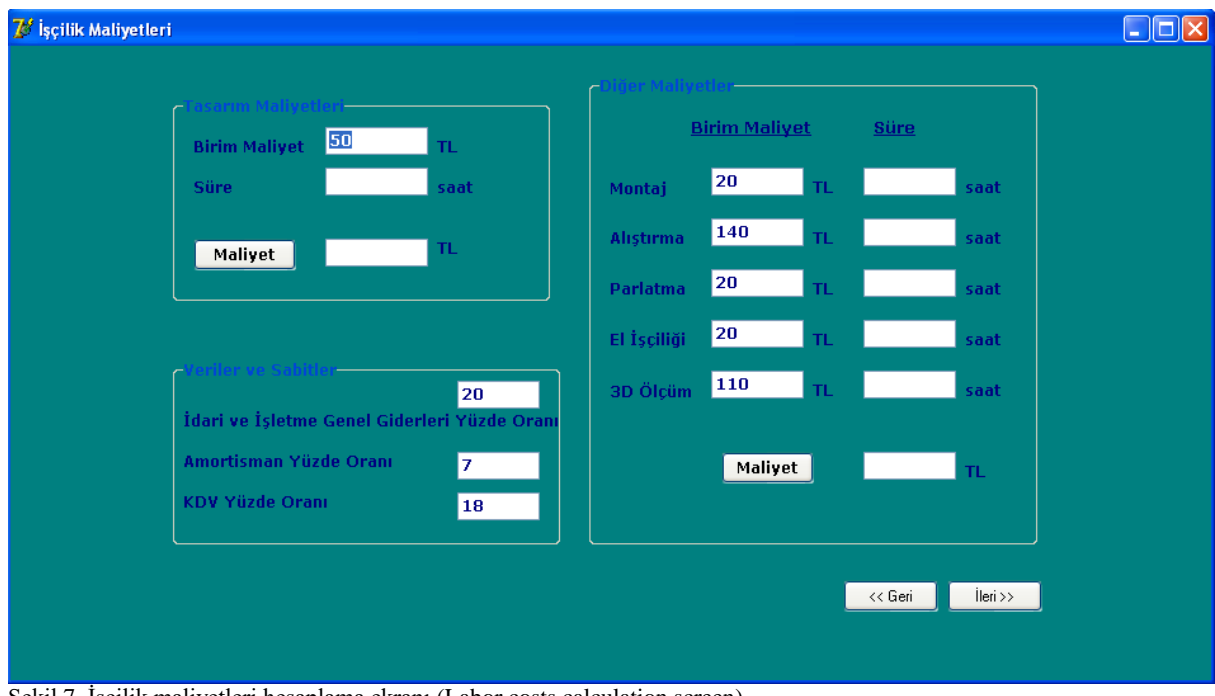

Şekil 7. İşçilik maliyetleri hesaplama ekranı (Labor costs calculation screen)

Veriler, birim maliyetler ve sabitler grubunu oluşturan değerler toplam maliyet hesabında kullanılmak üzere ekrana hazır bir şekilde gelmektedir. Kullanıcılar kendi firmalarında kullandıkları sabit değerleri istedikleri gibi program akışı esnasında değiştirebilmektedir.

#### **3.7. Toplam Kalıp Maliyeti (Total Die Cost)**

D-COST maliyet programında kalıp maliyeti, prograsif sac metal kalıpları için maliyet hesabı yapılmasında kolaylık sağlayacak bir formül kodu yazılarak hesaplanmıştır. Bu formülde her bir harf ayrı bir maliyet işlemini ifade etmekte ve tüm değişkenler birbirine bağlı şekilde hesaplanmaktadır. Programın ilk aşamalarında elde edilen standart maliyetler (malzeme, standart kalıp elemanları vb.) "A" harfi ile ifade edilmiştir. İşleme maliyetleri başlığı altında toplanan ve çalışma genelinde ayrıntılı olarak ifade edilen işlemler (CNC tezgah, klasik tezgah, tasarım vb.) "B" harfi ile ilişkilendirilmiştir. A ve B verileri programda hesaplanarak aşağıdaki formül vasıtasıyla idari ve işletme genel giderlerinin (kira, finansal, aydınlatmaısıtma, su, telefon, muhasebe, pazarlama vb. ) tayini için kullanılmıştır. İşletmelerde, idari ve işletme genel giderleri hesaplanırken kullanılan katsayı %15~25 arasında alınmaktadır. Programda bu değer %20 olarak kabul edilmiştir.

#### $C=(A+B)*20/100$

Amortisman, duran varlıkların, aşınma, yıpranma veya eskime payını ifade etmektedir.

Maliyet hesaplanırken "D" harfi ile ifade edilen amortisman oranı işletmelerde genellikle %5~10 arasında alınmaktadır. Geliştirilen maliyet tahmin programında bu değer %7 olarak kabul edilmiş ve aşağıdaki eşitlikle hesaplanmıştır.

 $D=(A+B+C)*7/100$ 

Katma değer vergisi (KDV), tüketim vergisidir. Maliyet hesaplama programında kullanılan formülde "E" harfi ile ifade edilen KDV; %18 olarak kabul edilmiştir.

 $E=(A+B+C+D)*18/100$ 

Programın son aşaması olan pencere ekrana geldiğinde;

Toplam Maliyet =  $A + B + C + D + E$ 

formülünden yola çıkılarak toplam maliyeti kullanıcıya vermektedir. Bu maliyet hesabında işletmenin kâr oranı formüle ilave edilmemiştir. Programdan elde edilen tahmini maliyet kârsız toplam maliyettir.

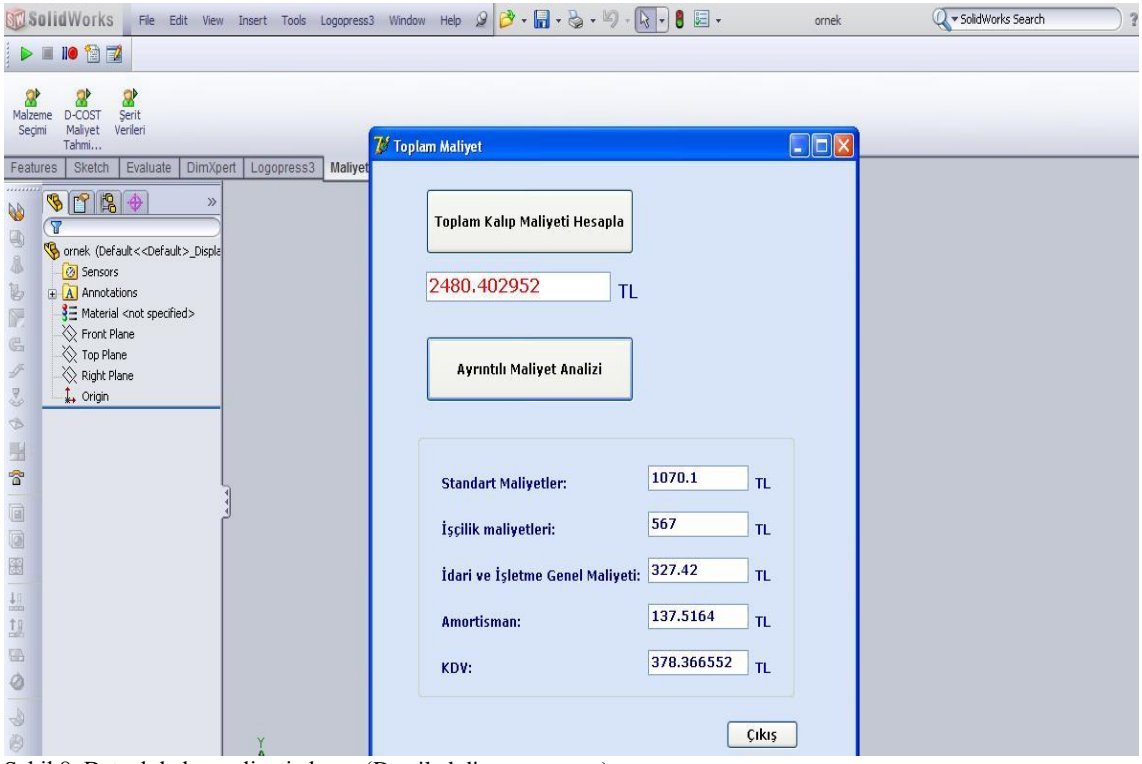

Şekil 8. Detaylı kalıp maliyeti ekranı (Detailed die cost screen)

| Malzeme<br>Secimi                                                                                                    | Serit<br>D-COST<br>Maliyet<br>Verileri                                                                                                    |                                  |                                                    |  |  |  |  |  |
|----------------------------------------------------------------------------------------------------|----------------------------------------------------------------------------------------------------|----------------------------------|----------------------------------------------------|--|--|--|--|--|
| Features                                                                                                    | Tahmi<br>Sketch<br>Evaluate                                                                                                    | DimXpert Logopress3<br>Maliyet   |                                                    |  |  |  |  |  |
|                                                                                                    |                                                                                                    | 7 Şerit Verileri                 | ◎ 2 % 和 4 → 1 → 6 → 0 点 → 0 →<br>$\Box$ D $\times$ |  |  |  |  |  |
| $\begin{picture}(20,5) \put(0,0) {\line(1,0){15}} \put(15,0) {\line(1,0){15}} \put(15,0) {\line(1,0){15}} \put(15,0) {\line(1,0){15}} \put(15,0) {\line(1,0){15}} \put(15,0) {\line(1,0){15}} \put(15,0) {\line(1,0){15}} \put(15,0) {\line(1,0){15}} \put(15,0) {\line(1,0){15}} \put(15,0) {\line(1,0){15}} \put(15,0) {\line(1,0){15}} \put(15,0) {\line(1,$ | $\begin{array}{ c c c c c }\hline \multicolumn{1}{ c }{\mathbb{P}} & \multicolumn{1}{ c }{\mathbb{P}} & \multicolumn{1}{ c }{\mathbb{P}} \\ \hline \multicolumn{1}{ c }{\mathbb{P}} & \multicolumn{1}{ c }{\mathbb{P}} & \multicolumn{1}{ c }{\mathbb{P}} & \multicolumn{1}{ c }{\mathbb{P}} \\ \hline \multicolumn{1}{ c }{\mathbb{P}} & \multicolumn{1}{ c }{\mathbb{P}} & \multicolumn{1}{ c }{\mathbb{P}} & \multicolumn{1}{ c }{\mathbb{$<br>B<br>$\mathcal{P}$ |                                  |                                                    |  |  |  |  |  |
|                                                                                                    | $\overline{\mathbf{r}}$<br>ornek (Default< <default>_Displa</default>                                                                                                    | <b>SERIT VERILERI</b>            |                                                    |  |  |  |  |  |
|                                                                                                    | <b>8</b> Sensors                                                                                                    |                                  |                                                    |  |  |  |  |  |
| $\mathbb{B}$                                                                                                    | <b>A</b> Annotations                                                                                                    | <b>Adım</b>                      | 55.000mm                                           |  |  |  |  |  |
| F<br>$\mathbb{G}$                                                                                                    | § Haterial <not specified=""><br/>Front Plane</not>                                                                                                    | Serit Genişliği                  | 138.830mm                                          |  |  |  |  |  |
| F                                                                                                    | Top Plane                                                                                                    | Kalınlık                         | 1.000mm                                            |  |  |  |  |  |
| C                                                                                                    | Right Plane<br>$L$ Origin                                                                                                    | <b>Malzeme</b>                   | CRS CQ (CSTB)                                      |  |  |  |  |  |
| $\circledcirc$                                                                                                    |                                                                                                    | <b>Toplam Kuvvet</b>             | 31T                                                |  |  |  |  |  |
| 温<br>睿                                                                                                    |                                                                                                    | <b>Toplam Kesme Kuvveti</b>      | 27.86 T                                            |  |  |  |  |  |
| $\Box$                                                                                                    |                                                                                                    | <b>Toplam Kesilen Çevre</b>      | 962.055mm                                          |  |  |  |  |  |
| 0<br>圈                                                                                                    |                                                                                                    | <b>Toplam Form Verme Kuvveti</b> | 2.68T                                              |  |  |  |  |  |
|                                                                                                    |                                                                                                    | İstasyon Sayısı                  | 10                                                 |  |  |  |  |  |
| $\underline{\mathbb{H}}$<br>想                                                                                                    |                                                                                                    | Malzeme Kaybı (%)                | 0.18                                               |  |  |  |  |  |
| $\Box$                                                                                                    |                                                                                                    | Form Zimbaları Ölçüsü            | 1180.314mm                                         |  |  |  |  |  |
| 66                                                                                                    |                                                                                                    | Parça Ağırlığı                   | 36.034 Gr                                          |  |  |  |  |  |
| $\bigcirc$                                                                                                    |                                                                                                    | Parça Yüzey Alanı                | 10068.960 mm <sup>2</sup>                          |  |  |  |  |  |
|                                                                                                    | $\left\langle \right\rangle$<br>Model Motion Stu                                                                                                    | Ø                                |                                                    |  |  |  |  |  |
|                                                                                                    | Şekil 9. Şerit verileri ekranı (Strip data screen)                                                                                                    |                                  |                                                    |  |  |  |  |  |

## **4. SONUÇ VE ÖNERİLER (CONCLUSION AND RECOMMENDATION)**

Prograsif sac metal kalıplarının bilgisayar destekli maliyet tahminini yapmak amacıyla hazırlanan bu çalışmada, imal edilecek sac metal kalıplarının yapımına başlamadan önce, fiyat tahmini hesabını sağlayacak bir program geliştirilmiştir. Çalışmanın bir diğer amacı da, kalıp maliyet tahmini hesabı sırasında gözlemlenen, tecrübeye dayalı veya daha önce yapılan kalıplara göre fiyat teklifi vermeyi azaltmaktadır.

Yapılan çalışmada, sac metal kalıplarında bilgisayar destekli maliyet hesabı ile ilgili literatürdeki ve sanayideki eksiklikler göz önünde bulundurulmuştur. Kalıp maliyeti hesaplamalarında, klasik maliyet tahmini büyük çoğunlukla daha önce imal edilen benzer kalıplara göre veya tecrübeye dayalı olarak verildiği için tam anlamıyla verilen fiyat tekliflerinde tüm maliyet kalemleri tek tek görülememektedir. Bu çalışmada, kalıp maliyetine etki eden maliyet kalemleri aşamalı olarak başlıklar altında gruplandırılmıştır. Program, adım adım kullanıcıyı yönlendirmekte, daha hızlı maliyet hesaplanmasına olanak sağlamaktadır.

Geliştirilen programda, kullanıcı istenilen endüstriyel ürünün sadece şerit tasarımından yola çıkarak maliyet tahminleri yapabilmektedir. Ayrıca kullanıcı, program akışında oluşturulan standart kalıp setleri ve standart kalıp elemanları veri tabanları ile başka firmalardan teklif istemeden ihtiyaç duyulan elemanların fiyatlarına ulaşabilmektedir. Programda tüm işleme maliyetleri ve işçilik maliyetleri alt dallarıyla birlikte gruplandırılmıştır. Tüm bu özellikler, gerçekleştirilen maliyet tahmin programının mümkün olduğu kadar az kullanıcı etkileşimi ile daha hızlı ve doğru maliyet hesabı yapmasına olanak sağlamaktadır. Programların en zorlu bölümü, veri girişi yapılan modüllerdir. Her fiyat değişiminde tek tek bütün fiyatlar yenilenmek zorunda kalınmaktadır. Maliyet hesaplama programı, gerekli kodlar eklendiği takdirde bu fiyatları internet aracılığıyla güncelleyebilecek yapıda tasarlanmıştır. İşçilik ve işleme maliyetlerinde "süre" bilgilerinin kullanıcının tecrübesine dayalı olarak girilmesi programın dezavantajıdır. Ancak uygun kodlar eklendiğinde, program benzer parçalar için kalıp maliyeti yapıldığında, veri tabanından ortalama bir işleme süresi verebilecek yapıda tasarlanmıştır.

#### *Öneriler*

- Bu çalışmanın devamında geliştirilecek program, mevcut muhasebe programlarıyla da uyumlu olacak şekilde tasarlanarak, firmaların her türlü bilgi akışını saklayabileceği, gerektiğinde muhasebe, stok kontrolü, üretim takibi, kalite güvence sistemi, gibi modülleri de bünyesinde bulundurabilir.
- Geliştirilecek olan program, internet üzerinden kullanıcılara, maliyet tahmini olanağı sağlayacak tasarlanabilir.

# **SEMBOLLER DİZİNİ (NOMENCLATURE)**

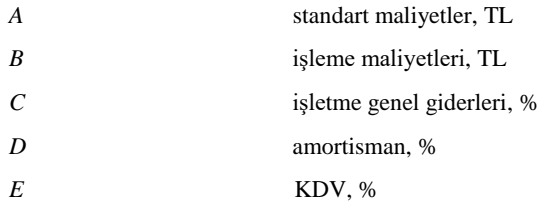

#### **TEŞEKKÜR (ACKNOWLEDGEMENT)**

Yazarlar, bu çalışmayı 07/2010-26 kodlu proje ile desteklediği için Gazi Üniversitesi Bilimsel Araştırmalar Proje Birimi'ne teşekkür eder.

#### **KAYNAKLAR (REFERENCES)**

- [1] Bouaziz, Z., Younes, J.B., Zghal, A., "Methodology of Machining Costs Evaluation for Die and Mould Manufacturing", Journal of Materials Processing Technology, 152: 237-245 (2004).
- [2] Kumar, S., Singh, R., "A Low Cost Knowledge Base System Framework for Progressive Die Design", Journal of Materials Processing Technology, 153: 958-964 (2004).
- [3] Cather, H. L., Chan, K. H., "Integrated Approach to Computer Aided Estimating", Proceedings of the 4<sup>th</sup> International Conference on Factory- Advanced Factory Automation, New York, 349-355 (1994).
- [4] Herbert, R., "Reasonable Mold Cost", Mold Engineering, Hansher Publishers, New York, 39-42 (1995).
- [5] Nedess, C., Kosin, T, "Standardization of Injection Moulds Saves Time and Money", Kunststoffe - German Plastics, 81: 66-68 (1991).
- [6] Chin, K. S., Wong, T. N., "Expert System for Injection Mold Cost Estimation", John Wiley & Sons Inc, New York, 303-314 (2003).
- [7] Kwong, C. K., Smith, G. F., "Computational System for Process Design of Injection Molding: Combining Blackboard-Based Expert System and Case-Based Reasoning Approach", Advanced Manufacturing Technology, 14 (4): 239-246 (2004).
- [8] Peret, R. J., "Mold Cost Estimator Generator Utilizing Standard Data Development and Liner Regression", Proceedings of the Regional Technical Conference of the Society of Plastic Engineers, Dallas, 1-19 (1993).
- [9] Shing, O. N., "Design for Manufacture of a Cost-Based System for Molded Parts", Advances in Polymer Technology, 18 (1): 33-42 (1999).
- [10] Chan, S.F., Law, C. K., Chan, K. K., "Computerized Price Quoting System for Injection Mold Manufacture", Journal of Materials Processing Technology, 1: 1-7 (2003).
	- [11] Erdemir Ürün Kataloğu, 2001, Erdemir, Sayfa 13- 71, İstanbul
	- [12] Göloğlu, C., "Sac Metal Kalıp Konstrüksiyonunda Kesme Kalıbı Tasarımı", Yüksek Lisans Tezi, Gazi Üniversitesi Fen Bilimleri Enstitüsü, Ankara, 15-60, (1994).
	- [13] Erişkin, Y., "Uygulamalı Sac Metal Kalıp Konstrüksüyonu", Ankara, 13-27 (1986).
	- [14] Harvey, P., "Die Design Handbook", Dearborn, Michigan, (1990).
	- [15] ASSAB Ürün Kataloğu, 2012, Alseko Metal, Bursa